Crésus Faktura

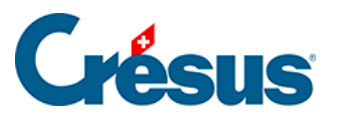

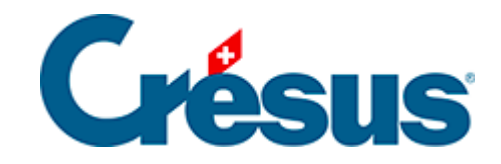

# **Crésus Faktura**

### [2.8.1 - Liste der Tastaturkürzel](#page-2-0)

<span id="page-2-0"></span>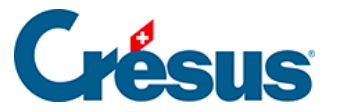

## **2.8.1 - Liste der Tastaturkürzel**

Unter macOS ist die Cmd -Taste (Befehlstaste) anstelle der Alt -Taste unter Windows zu verwenden. Wenn Sie also  $\boxed{\text{Alt}} + \boxed{8}$  unter macOS verwenden wollen, drücken Sie Cmd + 8.

#### **Übliche Tastenkürzel für Crésus Faktura**

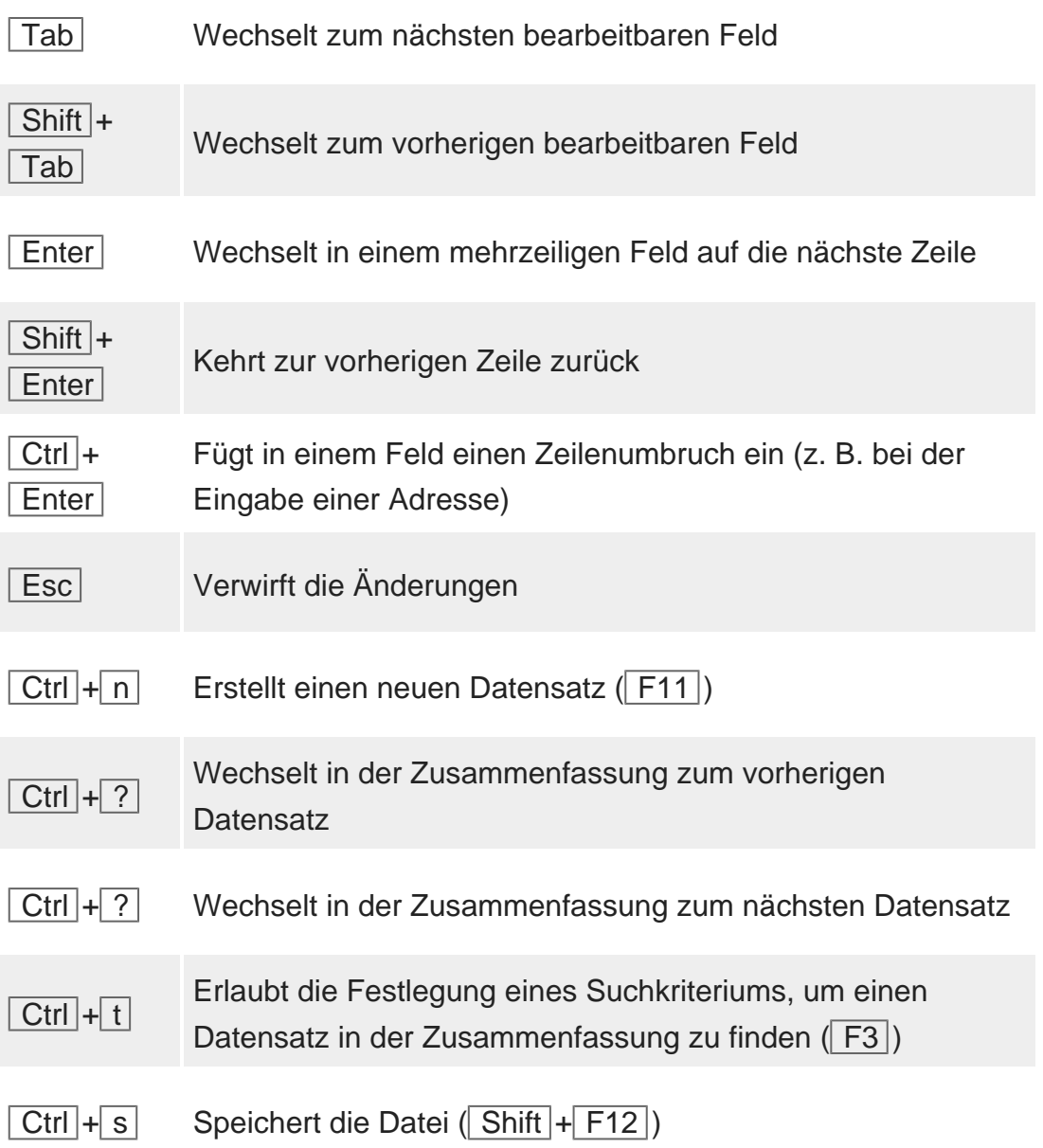

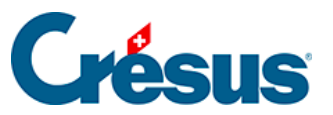

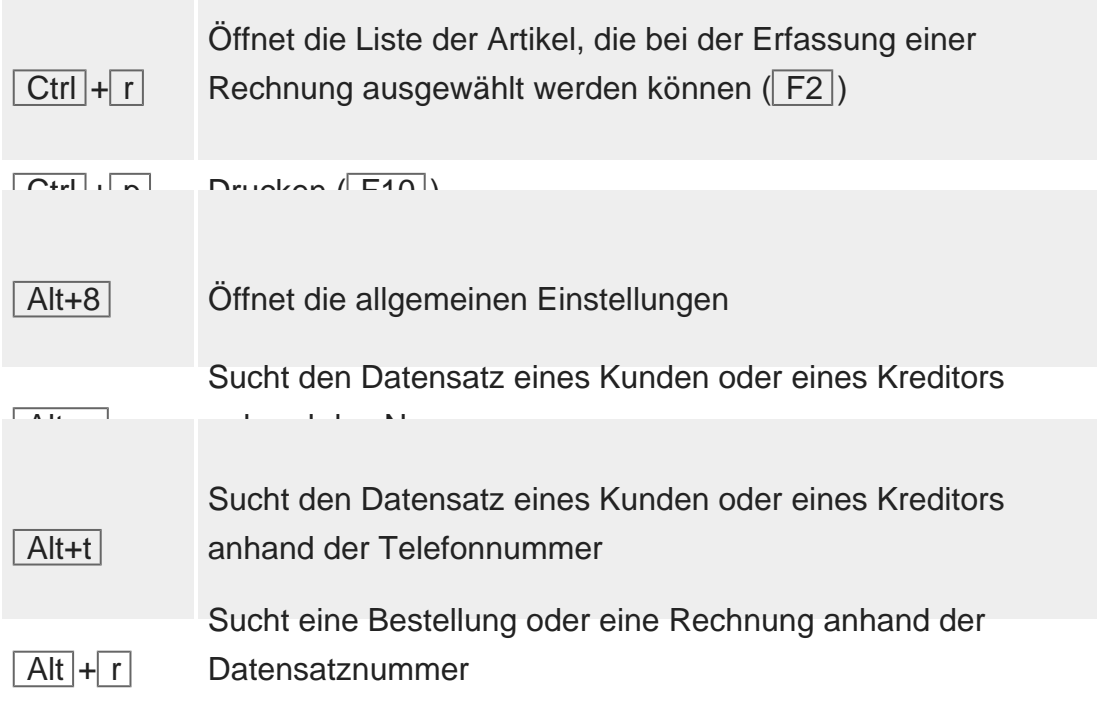

#### **Tastenkürzel zum Öffnen eines Menüs**

Der Buchstabe, der im Tastaturkürzel verwendet wird, ist im Namen jedes Menüs unterstrichen.

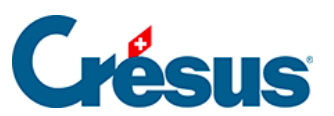

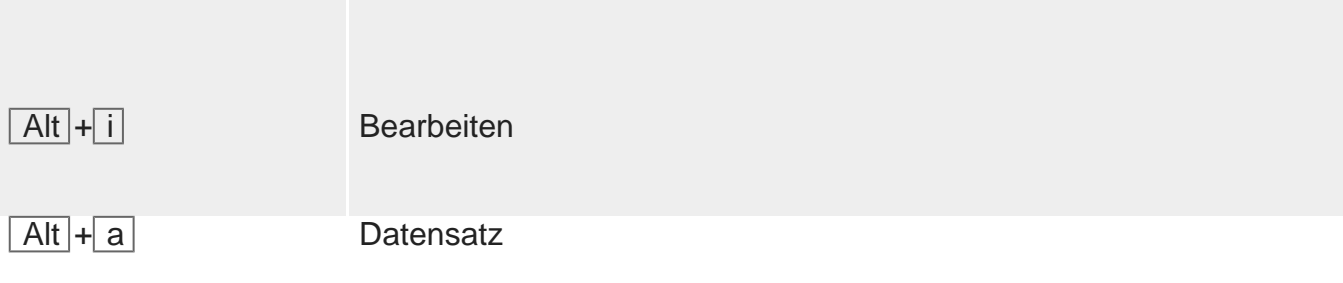

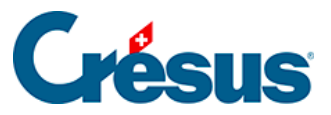

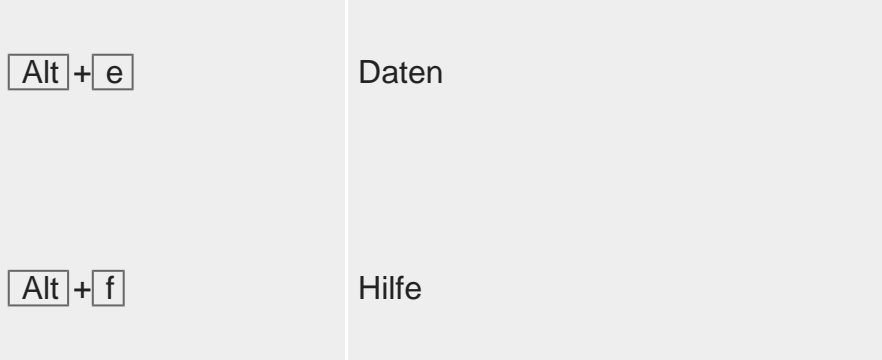

#### **Registerkarte wechseln**

Wenn Sie die Alt -Taste in Kombination mit der Ziffer drücken, die der gewünschten Registerkarte entspricht, können Sie in einem Datensatz rasch zwischen den Registerkarten wechseln (so können Sie z. B. mit Alt + 6 die Registerkarte Verwaltung eines Kundendatensatzes öffnen).

#### **Wichtigste Tastaturkürzel nach Funktionstaste**

In der Liste der üblichen Tastaturkürzel wurden weiter oben in Klammern bereits einige Tastaturkürzel mit Funktionstasten (F-Tasten) erwähnt.

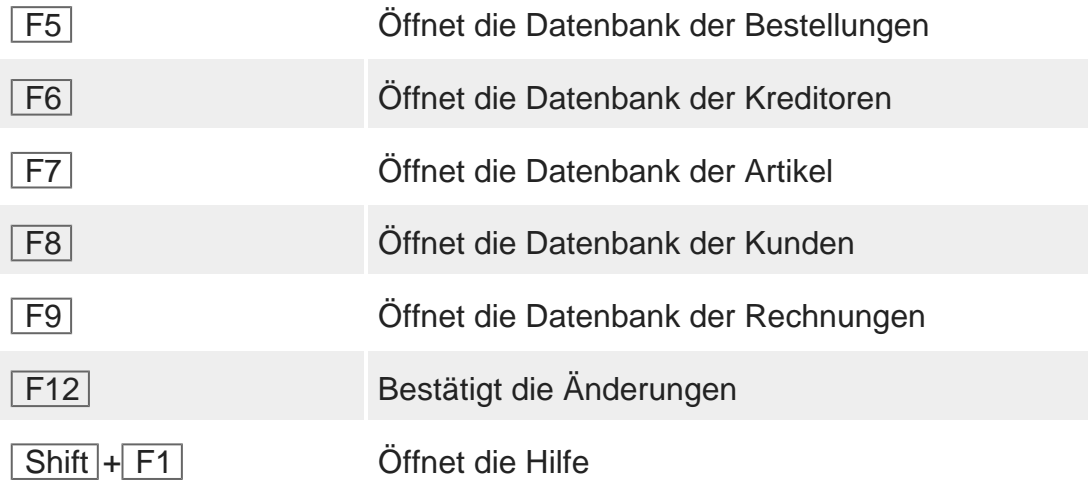

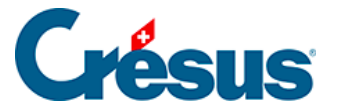

#### **Der Bildschirm-Zoom (Ziffernblock)**

Crésus Faktura ist für Bildschirme mit einer Auflösung von 1280 × 800 Pixeln im Vollbildmodus optimiert. Ist Ihr Bildschirm gross genug, können Sie die Fenstergrösse natürlich anpassen, um Ihren Arbeitsbereich zu vergrössern.

Zur besseren Lesbarkeit können Sie die Anzeige mit dem Zoom vergrössern oder verkleinern. Verwenden Sie dazu auf dem Ziffernblock Ihrer Tastatur die Tastenkombinationen  $\boxed{\text{Ctrl}} + \boxed{\text{+}}$  (vergrössern),  $\boxed{\text{Ctrl}} + \boxed{\text{-}}$  (verkleinern) und  $\boxed{\text{Ctrl}} +$ 0 für die Rückkehr zur Standardeinstellung.

Verfügt Ihre Tastatur nicht über einen Ziffernblock, können Sie die Zoom-Befehle im Menü Optionen verwenden.